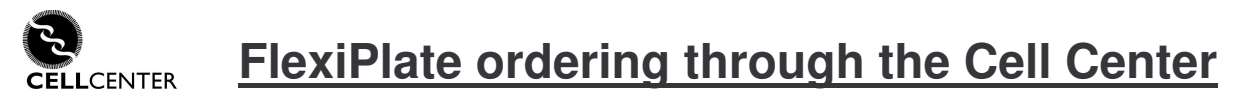

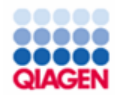

**Ordering multiple siRNAs is easy. Select your siRNAs online and email your custom plate of siRNA directly to the Cell Center for ordering.**

## **1) Visit GeneGlobe to select your siRNAs**

**A direct link to this site is present on the Cell Center web site**

Alternatively, this page can be reached by visiting www.geneglobe.com , clicking on the "Multiple product search" tab and selecting "Enter search terms".

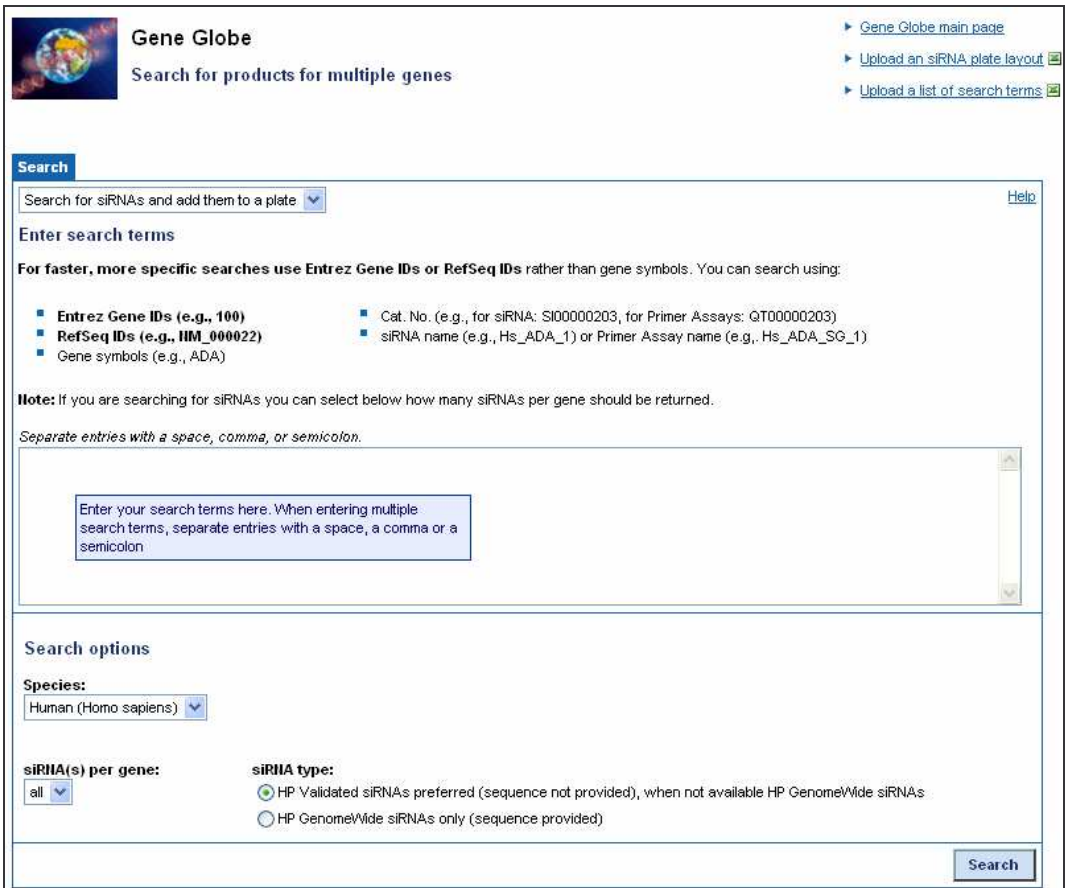

## **Follow the instructions online and add your siRNAs to a plate.**

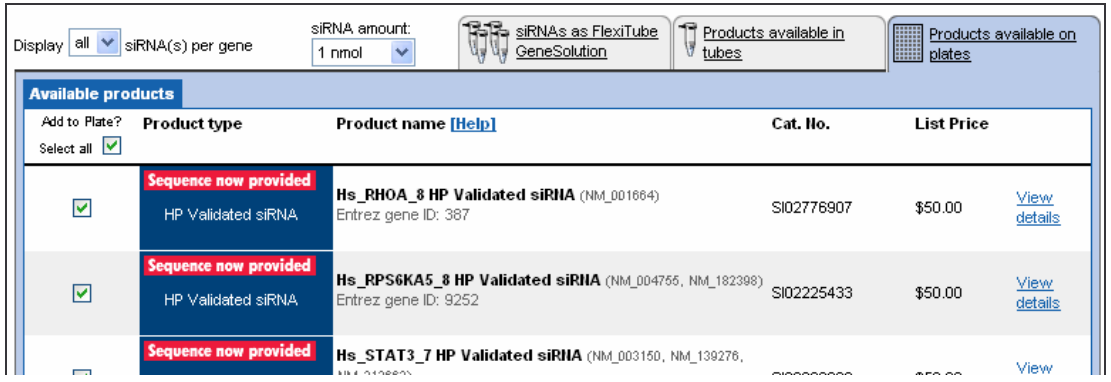

**2) Virtual Plate layout. Select the scale (0.1nmol, 0.25nmol or 1nmol) and array as you wish.** Click and drag control siRNAs to your plate if you need them.

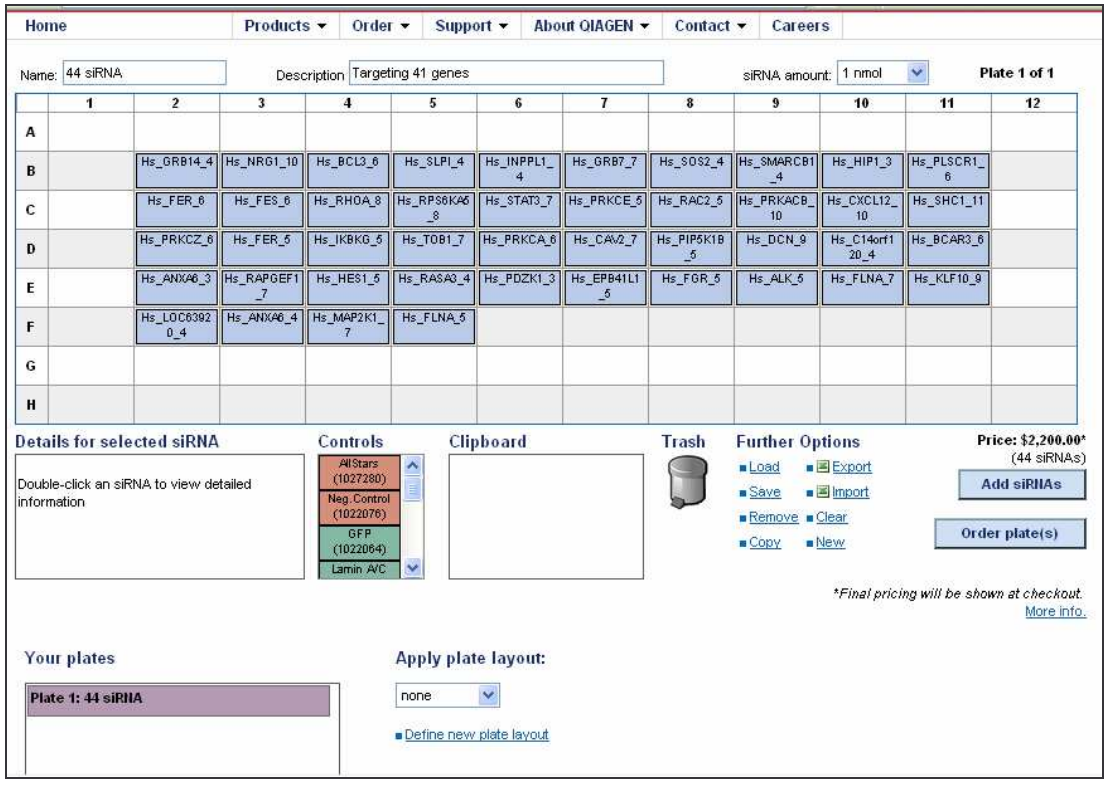

## **Once your plate is finalized, click the "Order plate(s)" button.**

Note: the minimum number of siRNAs for an order is 36. You can save a plate with less than 36 siRNA, but you cannot place the order.

\*\*You will need to be a registered user of www.qiagen.com to save or order plates\*\* Registration is easy. All we need is your name, email and phone#.

**3) The plate will be added to your cart. Do not "Check Out". Instead, you will email your plate to the Cell Center.** Note that the pricing you see online does not reflect your special Cell Center price.

**Click on "E-mail Cart"**

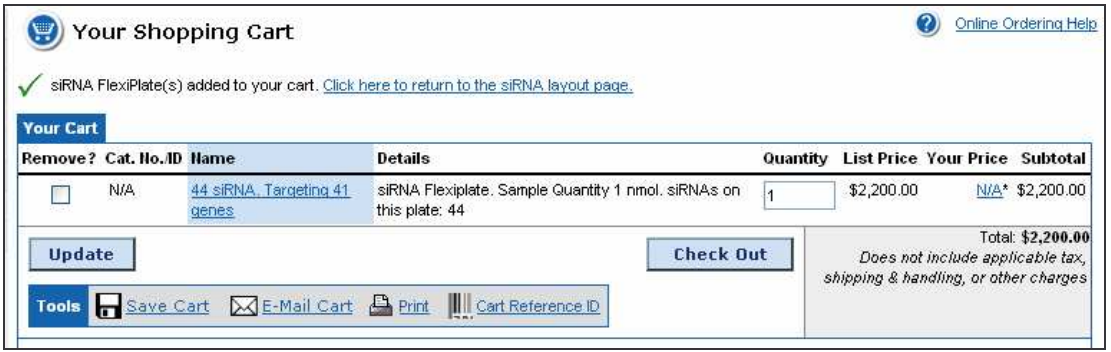

## **4) Email your shopping cart to the Cell Center at ccoligo@mail.med.upenn.edu** And select the box to "**Send a copy to yourself**"

**\*\*Important\*\*** In the Comments box include the following information:

- 1- Your PI name
- 2- Your fund #
- 3- Your phone #
- 4- Pick up or Delivery
- 5- Lab location required if Delivery is requested

Any missing or incorrect information will delay your order.

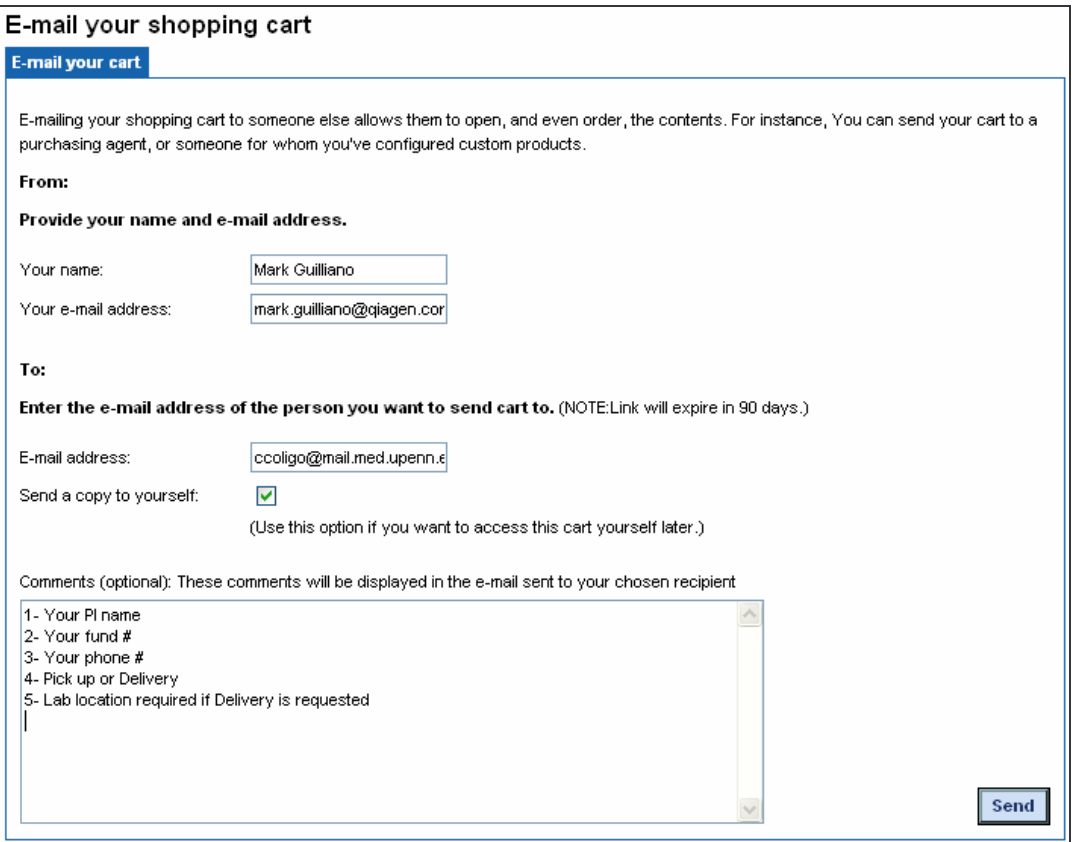

**If you have any questions or problems with this process, please contact Mark Guilliano at mark.guilliano@qiagen.com**

**For large, multi-plate orders also feel free to contact Mark Guilliano for assistance.**